## **Software Upgrade Instruction**

## **USB UPDATE (Main Program)**

- 1. Copy File(LG\_NB\_xxxxM06.ROM) to root folder in USB.
- 2. At the back side of soundbar , there is USB Port.

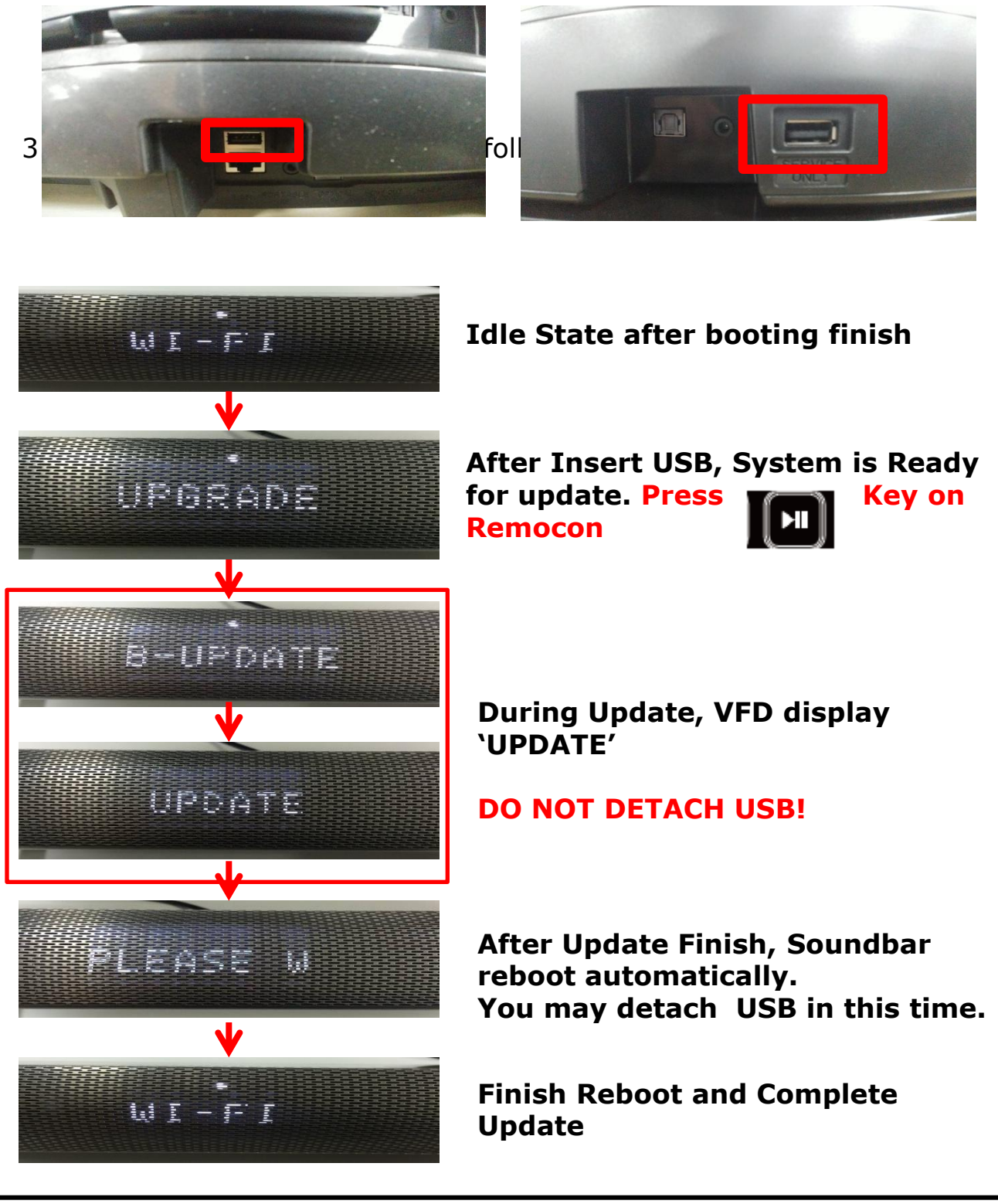

## **VERIFYING Program Version**

- 1. Turn On SoundBar. And Wait until system idle state.
- 2. Press Volume '**-**' Button On SoundBar with Play Key on Remocon for 5sec.
- 3. System enter Hidden mode (Version Display Mode)

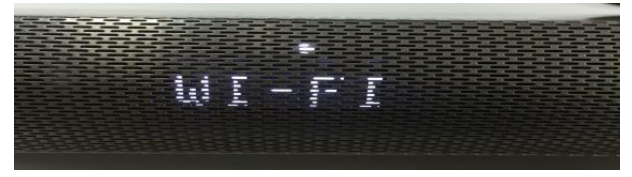

**Idle State after booting finish**

## **Press**

**'Play' Key On Remocon with 'Vol –' button on Soundbar for 5sec**

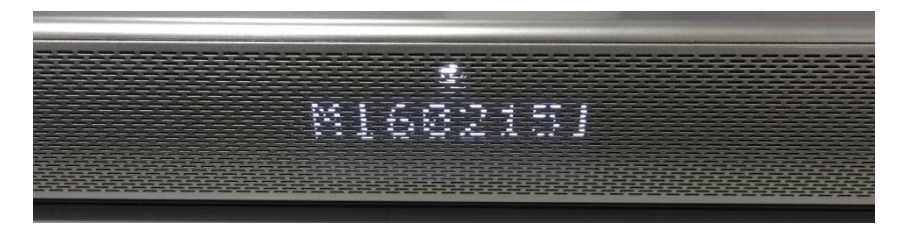

**Firstly, Soundbar displays MICOM Firmware Version.**

**Press F.SKIP key on Remocon again for system shows Main Firmware version like below**

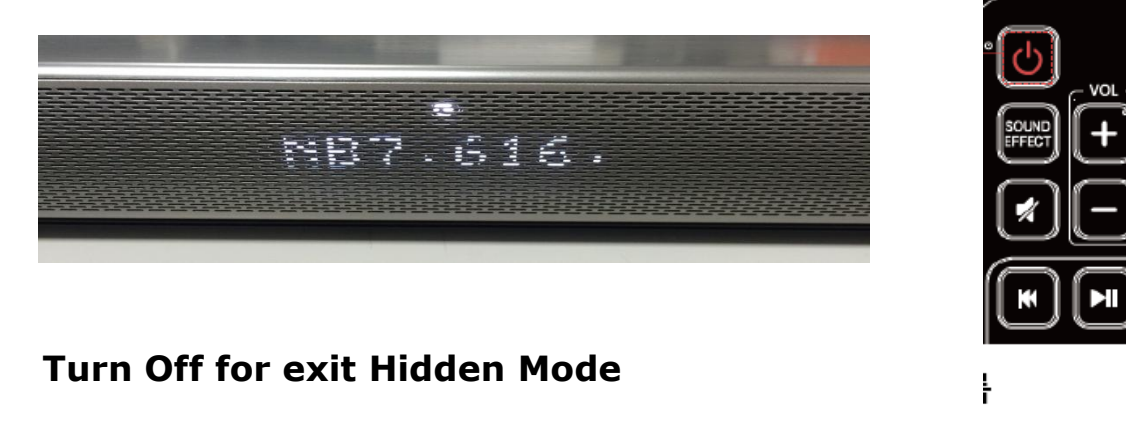

**F.SKIP**